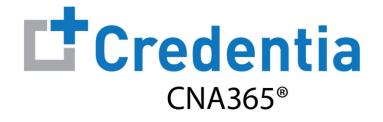

### **Sponsor Quick Reference Guide**

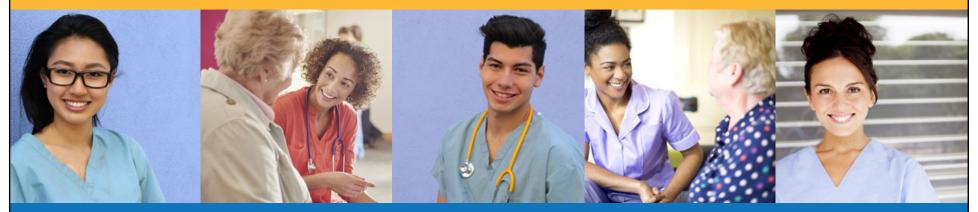

### Contents

- **1** How to Create a CNA365<sup>®</sup> Sponsor Account
- 2 How to Purchase Test Vouchers
- **3** How to Manage Test Vouchers
- **4** How to Reset Your Password

#### How to Create a CNA365<sup>®</sup> Sponsor Account Click the "Sponsor Voucher Select the "Sign Up" link on the Fill out the new account form Check your email for your Store" link in the Resources CNA365<sup>®</sup> login page and select "Sign Up" button account confirmation and click the "Activate Account" button section on your state website **IP:** bookmark the CNA365<sup>®</sup> login page page at www.credentia.com Resources rt. Create Your Account Credentia **Credentia** Candidate Handbook **General Information** + How To Register For Exams CNA365 You're Almost There! Middle name First name + Click on the button below to validate your email address and activate our Credentia CNA365 Preparing for Your Exams Last name Email 2 NNAAP® Practice Written Exam Other Information If you did not sign up for a Credentia CNA365 account, you can safely ignore this email. Only a Score Results Password person with access to your email can complete the account activation proces Ø Address (Number and Street) Sincerely, COVID-19 Testing Credentia Administrator Forgot Password? City Zip Code Test Accommodations www.credentia.cor Contact Support Phone: (800) 457-6752 State -**Purchase Test Vouchers** Documents Don't have an account? Sign up FOR SPONSORS - CNA365 Vouche Quick Reference Guide FOR TRAINING PROGRAMS - CNA365 Voucher Quick Reference Guide +1 + Phone numbe Email Hyperlinks Account Setup Sponsor Voucher Store Enter Password Confirm Password + Grievances By clicking Sign Up, you agree to our Terms and Data Policy Already have an account? Sign In

Copyright Credentia Services LLC. All rights reserved.

2

|                         |                                                   | STEP 1                    |                |                |               |               |
|-------------------------|---------------------------------------------------|---------------------------|----------------|----------------|---------------|---------------|
|                         | Login to your CNA365® accoun                      | t and select the "Buy New | Voucher" butto | n              |               |               |
|                         |                                                   |                           |                |                |               |               |
| CRA365*                 |                                                   |                           |                |                | :: 掉          | ¢ 0           |
| Course Completions      | Voucher<br>Home / Voucher                         |                           |                | _              |               | Buy New Vouch |
| Candidate Search        |                                                   |                           |                | Se             | earch         | c             |
| voucher                 | Voucher Name                                      | Item Code                 | Voucher Fee    | Total Vouchers | Vouchers Used | Action        |
| 🚓 Manage Users          |                                                   |                           |                |                |               | <u>+</u>      |
| #음: Manage Users        | Nurse Aide Skills Exam                            | NA-PR-PPD                 | \$110          | 4              | 0             |               |
| 2읍t Manage Users        | Nurse Aide Skills Exam<br>Nurse Aide Written Exam | NA-PR-PPD                 | \$110<br>\$55  | 4              | 0             | <u>+</u>      |
| ය. Manage Users         |                                                   |                           |                |                |               | <u>+</u>      |
| <b>2≗ເ</b> Manage Users | Nurse Alde Written Exam                           | NA-WR-PPD                 | \$55           | 4              | 0             |               |
| ະຣະ Manage Users        | Nurse Aide Written Exam                           | NA-WR-PPD<br>NA-OR-PPD    | \$55<br>\$55   | 4              | 0             | <u>+</u>      |

## **How to Purchase Test Vouchers**

Step 2 – Specify Voucher Quantities

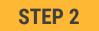

Specify the quantity desired for each voucher type and select the "Add to Cart" button

| Voucher Name                               | Voucher Price |       |
|--------------------------------------------|---------------|-------|
| Nurse Aide Skills Exam                     | \$110         | - 0 + |
| Nurse Aide Written Exam                    | \$55          | - 0 + |
| Nurse Aide Oral Exam                       | \$55          | - 0 + |
| Nurse Aide Written Exam AND Skills<br>Exam | \$165         | - 0 + |
| Nurse Aide Oral Exam AND Skills<br>Exam    | \$165         | - 0 + |

Copyright Credentia Services LLC. All rights reserved.

## **How to Purchase Test Vouchers**

Step 3 – Enter Payment Information in Shopping Cart

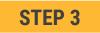

#### Select payment method:

- 1. Add credit/debit card information and save card to your account by selecting "Save Card" button
- 2. Or select ACH payment option and enter your banking account information

| aved Cards        |               |     | Payment Summary                                     |         |
|-------------------|---------------|-----|-----------------------------------------------------|---------|
| ayment Method     |               |     | Nurse Aide Written Exam AND Skills Exam             | \$330 📋 |
| redit/Debit Card  |               |     | QTY         *         Price           2         165 |         |
| Enter Card Number |               |     | Total                                               | \$33    |
| Enter Card Name   |               |     |                                                     |         |
| ҮҮҮҮ-ММ           |               |     |                                                     |         |
|                   | Cancel Save C | ard |                                                     |         |
| сн                |               | ~   |                                                     |         |

5

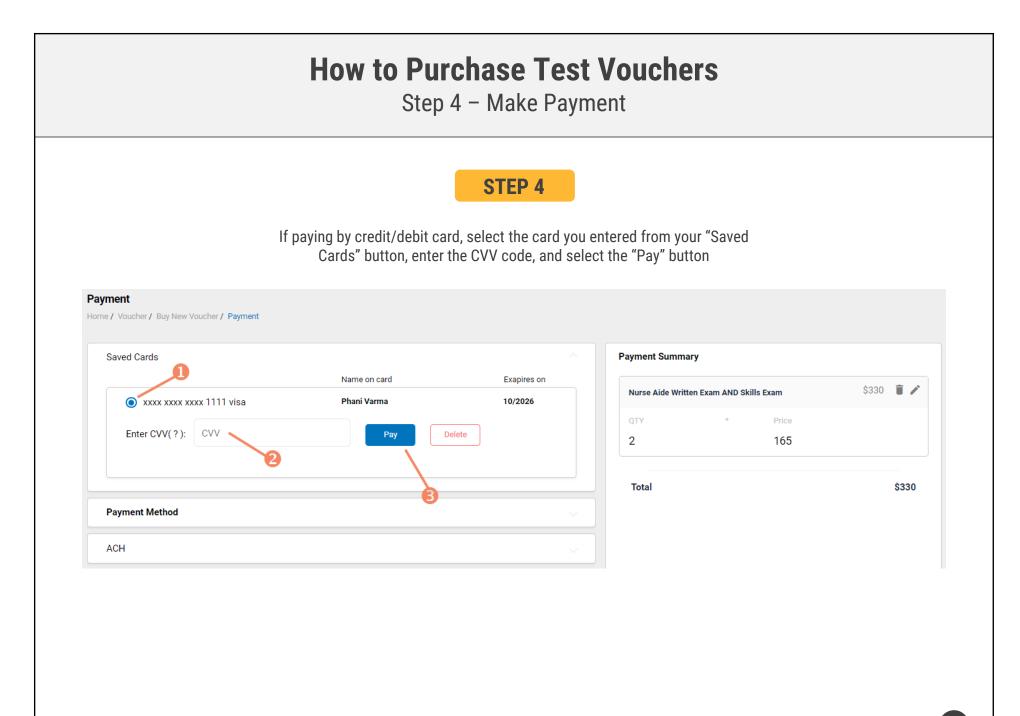

### Voucher Summary Page

- The voucher summary page displays the number of vouchers purchased and the number of vouchers used by type
- Select the download icon for the desired voucher type to download an EXCEL file of purchased vouchers
- For each voucher, download file includes voucher number, expiration date, and status (available, used, or expired)
- Instruct your candidates to use the voucher code you provide to them when scheduling an exam (applied at shopping cart checkout)

|                                         |              |             | Sea            | irch                                  |          |
|-----------------------------------------|--------------|-------------|----------------|---------------------------------------|----------|
| Voucher Name                            | Item Code    | Voucher Fee | Total Vouchers | Vouchers Used                         | Action   |
| Nurse Aide Skills Exam                  | NA-PR-PPD    | \$110       | 4              | 0                                     | <u>+</u> |
| Nurse Aide Written Exam                 | NA-WR-PPD    | \$55        | 4              | Download<br>vouchers to<br>EXCEL file | <u>+</u> |
| Nurse Aide Oral Exam                    | NA-OR-PPD    | \$55        | 1              | 0                                     | <u>+</u> |
| Nurse Aide Written Exam AND Skills Exam | NA-WR/PR-PPD | \$165       | 2              | 0                                     | <u>+</u> |
| Nurse Aide Oral Exam AND Skills Exam    | NA-OR/PR-PPD | \$165       | 0              | 0                                     | <u>+</u> |

### **VOUCHER SUMMARY PAGE**

#### **EXCEL VOUCHER DOWNLOAD FILE**

|   | А               | В                 | С               |
|---|-----------------|-------------------|-----------------|
| 1 | VoucherCode 🗾 🔽 | Expiration Date 🗾 | VoucherStatus 🔽 |
| 2 | PA8DDA8VBEMF    | 12/09/2022        | Available       |
| 3 | PANN37EF97D4    | 12/09/2022        | Available       |
| 4 | PAF4CD1FE8Q6    | 12/09/2022        | Available       |

Voucher List Page - "Available" Vouchers

### **VOUCHER LIST PAGE – "AVAILABLE" VOUCHERS**

- Click on a voucher type on the voucher summary page to access the voucher detail page
- For the "Available" voucher list, the following is displayed for each voucher:
  - Voucher code
  - Expiration date
- Select the download icon for the desired voucher to download an EXCEL file
- Instruct candidates to use the voucher code you provide to them when scheduling an exam (applied at shopping cart checkout)

| Voucher<br>Home / Voucher / Voucher List |                          |                |                |                                      |
|------------------------------------------|--------------------------|----------------|----------------|--------------------------------------|
| Exam Name<br>Nurse Aide Written Exam     | Exam Code<br>NA-WR-PPD   | State Name     |                | Total Vouchers<br>4                  |
| Voucher List<br>Available All            | Used Expired             |                |                |                                      |
| Item Code                                | Expiration Date          | Candidate Name | Voucher Status | Action                               |
| PAREB7DA4BCR                             | Dec 20, 2022, 9:24:37 PM | Not Assigned   | Available      | Ŧ                                    |
| PA8E489C7AN4                             | Dec 20, 2022, 9:24:37 PM | Not Assigned   | Available      | Download<br>voucher to<br>EXCEL file |
| PA038F2016U0                             | Dec 26, 2022, 3:09:45 PM | Not Assigned   | Available      |                                      |
| PA49DF830CR4                             | Dec 26, 2022, 3:09:45 PM | Not Assigned   | Available      | <u>*</u>                             |
| The Page You're on                       |                          |                |                | Items Per Page 8 🔹 1 - 4 of 4 < 📏    |

### **EXCEL VOUCHER DOWNLOAD FILE**

|   | A            |          | В               |   |
|---|--------------|----------|-----------------|---|
| 1 | VoucherCode  | <b>*</b> | Expiration Date | ~ |
| 2 | PAREB7DA4BCR |          | 12/20/2022      |   |

#### **How to Manage Test Vouchers** Voucher List Page - "All" Vouchers **VOUCHER LIST PAGE – "ALL" VOUCHERS** Click on a voucher type on the Voucher voucher summary page to Home / Voucher / Voucher List access the voucher detail page Exam Name Exam Code State Name Total Vouchers NA-WR-PPD Nurse Aide Written Exam 4 Voucher List ➢ For the "All" voucher list, the Available All Used Expired following is displayed for each Item Code voucher: **Expiration Date** Dec 20, 2022, 9:24:37 PM Oscar Smith PA1B21C73CF3 Used Voucher code PAREB7DA4BCR Dec 20, 2022, 9:24:37 PM Not Assigned Available • Expiration date PA8E489C7AN4 Dec 20, 2022, 9:24:37 PM Not Assigned Available • Candidate name (if used) PA038F2016U0 Dec 26, 2022, 3:09:45 PM Not Assigned Available • Status (available, used, or PA49DF830CR4 Dec 26, 2022, 3:09:45 PM Not Assigned Available expired) The Page You're on Items Per Page 8 ▼ 1-5 of 5 < 📏

 $\succ$ 

### Voucher List Page – "Used" Vouchers

- Click on a voucher type on the voucher summary page to access the voucher detail page
- For the "Used" voucher list, the following is displayed for each voucher:
  - Voucher code
  - Candidate name
  - Date used
  - Expiration date

| Voucher                              |                        |                          |                                   |
|--------------------------------------|------------------------|--------------------------|-----------------------------------|
| Home / Voucher / Voucher List        |                        |                          |                                   |
| Exam Name<br>Nurse Aide Written Exam | Exam Code<br>NA-WR-PPD | State Name               | Total Vouchers<br>4               |
| Voucher List<br>Available All        | Used Expired           |                          |                                   |
| Item Code                            | Candidate Name         | Used Date                | Expiration Date                   |
| PA1B21C73CF3                         | Oscar Smith            | Dec 20, 2021, 9:25:23 PM | Dec 20, 2022, 9:24:37 PM          |
| The Page You're on                   |                        |                          | Items Per Page 8 🔹 1 - 1 of 1 < 📏 |

**VOUCHER LIST PAGE – "USED" VOUCHERS** 

Voucher List Page – "Expired" Vouchers

#### **VOUCHER LIST PAGE – "EXPIRED" VOUCHERS**

- Click on a voucher type on the voucher summary page to access the voucher detail page
- For the "Expired" voucher list, the following is displayed for each voucher:
  - Voucher code
  - Expiration date
  - Candidate name (if used)

| Voucher<br>Home / Voucher / Voucher List |                        |            |                               |
|------------------------------------------|------------------------|------------|-------------------------------|
| Exam Name<br>Nurse Aide Written Exam     | Exam Code<br>NA-WR-PPD | State Name | Total Vouchers<br>4           |
| Voucher List                             |                        |            |                               |
| Available All Used                       | Expired                |            |                               |
| Item Code                                | Expiration Date        |            | Candidate Name                |
| The Page You're on                       |                        |            | Items Per Page 8   0 of 0   > |

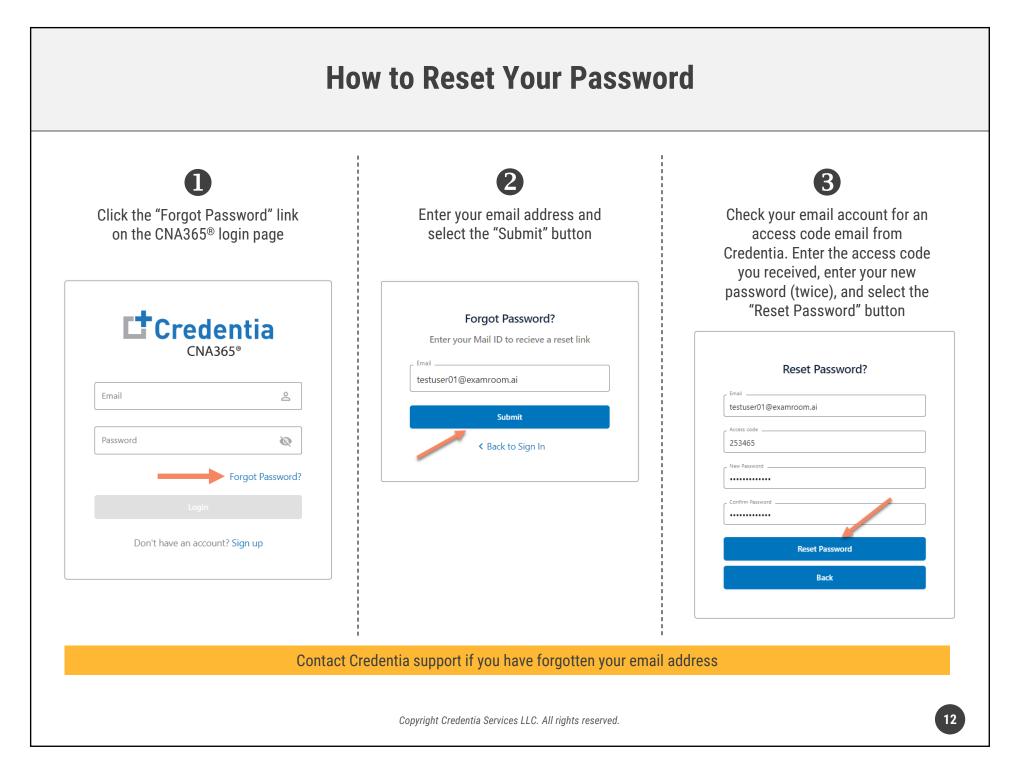